## 塾長の独り言 NO184 2020.5.4 zoom 会議の活用方法の基本

Zoom 会議に挑戦する前にすることは何か? と考えていたところです。

## T オンチが「初めての Zoom 会議」でまず押さえるべき超基本テク 5 つ

在宅勤務が広がる中、オンライン会議サービス「Zoom[\(ズーム\)](https://search.yahoo.co.jp/search?p=%E3%82%BA%E3%83%BC%E3%83%A0&ei=UTF-8&rkf=1&slfr=1&fr=link_direct_nws)」が人気を集めています。ある日突然 「Zoom 会議するぞ」と言われて慌てた人も多いのでは。今回は、そんな初心者に向けて基本的な使 い方を伝授。教えてくれるのは、Zoom セミナーや研修のパイオニアで、書籍[『世界一わかりやすい](https://search.yahoo.co.jp/search?p=%E4%B8%96%E7%95%8C%E4%B8%80%E3%82%8F%E3%81%8B%E3%82%8A%E3%82%84%E3%81%99%E3%81%84Zoom%E3%83%9E%E3%82%B9%E3%82%BF%E3%83%BC%E9%A4%8A%E6%88%90%E8%AC%9B%E5%BA%A7&ei=UTF-8&rkf=1&slfr=1&fr=link_direct_nws) Zoom [マスター養成講座』](https://search.yahoo.co.jp/search?p=%E4%B8%96%E7%95%8C%E4%B8%80%E3%82%8F%E3%81%8B%E3%82%8A%E3%82%84%E3%81%99%E3%81%84Zoom%E3%83%9E%E3%82%B9%E3%82%BF%E3%83%BC%E9%A4%8A%E6%88%90%E8%AC%9B%E5%BA%A7&ei=UTF-8&rkf=1&slfr=1&fr=link_direct_nws)が人気のハッチ・ワークのお二人。日本語版がまだなく、99%の人が Zoom を知らなかったころから目をつけ、普及に尽力してきました。

■「バーチャル会議室」と考えて気軽に参加を

――そもそも Zoom とは何か、ということから教えてもらえますか?

【大竹】PC やタブレット、スマホなどを使って会議やセミナーに参加できる、アメリカ発のアプリです。 音声や映像を通して会話ができるのはもちろん、チャットや画面共有といった機能も豊富。基本的に 1 対 1 で行う TV 電話と違って、複数人の参加を前提にしているので、「オンライン上にある会議室」と 考えると分かりやすいかもしれません。無料で使えるのも大きな特徴です。

――初心者が Zoom を使ったオンライン会議に参加しようと思ったら、何から始めたらいいのでしょう か。

【大竹】Zoom での会議は主催者が参加者を招待する形で行われますから、最初は他の人が主催す る会議に参加するのがいいでしょう。

PC の場合はアプリのダウンロードも不要ですが、スマホの場合は、専用アプリを自分の端末にインス トールします。

招待で送られてきた Zoom 参加用の URL をクリックするだけで、あとは画面の指示に従って主催者 の承認を待つか、パスワードを入力します。アプリを使う場合は、Zoom を立ち上げるとホーム画面が 表示されるので、「参加」をクリックして、主催者から送られてきた会議 ID やパスワードを入力します。 これで会議が始まります。Zoom はとにかくわかりやすくつくられているので、会議に参加するだけなら 迷うことはほぼないと思います。

【芹澤】よくあるトラブルは「声が聞こえない」「画面に自分の顔が映らない」といったものですが、これ は音声とビデオをそれぞれオンにすればすぐに解決します。わからなければ、主催者に聞いてしまう のも手。主催者はある程度 Zoom 慣れしているでしょうから、その場で教えてくれると思います。

■押さえて安心、Zoom デビューのポイント5つ

- ――「会議前、初心者はココだけ押さえておくべし」というポイントはありますか?
- 【大竹】ポイントは次の 5 つになります。
- ①オーディオとビデオはオンにしておく
- ②ギャラリービューで参加する
- ③画面共有の機能がある
- ④デスクトップを整理しておく
- ⑤ミュート機能をうまく使う

ひとつずつ説明していきますね。

まず①は、先ほど芹澤が紹介したことと同じです。声を聞く・顔を映すといった機能を使うには、それ ぞれオーディオとビデオをオンにしておく必要があります。初心者の方はここを忘れて慌ててしまうこ とが多いようですね。

②は会議画面の右上にメニューがあり、「ギャラリービュー」にすると全員の顔が同じ大きさで映ります。 もうひとつの「スピーカービュー」だと話している人が大きく映り、話者が変わると画面も入れ替わりま す。会議ではギャラリービューがおすすめです。Zoom での講演やセミナーのときは話し手の画面に 固定する方法もあります。

【芹澤】③の「画面共有」は、画面に資料などを映し出す時に使います。会議では資料を見せながら 話し合うことも多いですよね。そんな時に画面下の緑色のボタンをクリックすると、自分が今 PC で出し ている画面を共有することができます。ただ、初心者の方はデスクトップがそのまま映ってしまって慌 てる場合が多いので、④のように、会議が始まる前にデスクトップをきれいに整理しておくことをおす すめします。

【大竹】⑤のミュート機能は、自分が話していない時の背景音を消すためのものです。静かな場所で 参加している場合には必要ありませんが、カフェなど周囲の雑音が多い場所ではうまく使いたいです ね。

このボタンを押すと、自分側の音声がすべて相手に聞こえなくなります。例えば、発言し終わったらい ったんミュートをクリックして音を消し、次に発言する時が来たらまたミュートをクリックして解除するとい った具合です。ミュート機能を使いこなすことは、Zoom でのマナーの 1 つですが、「大変そう」と思わ れるようでしたら、最初は静かな場所で参加したほうがいいでしょう。

最近は、会議に参加しながらタイピングする人も少なくありません。ただ、キーボードがカタカタいう 音は、他の参加者に割と大きく聞こえてしまいます。わずらわしく感じる人も多いので、「タイピングす るならミュートは必須」と覚えておいてほしいですね。

【芹澤】ミュートは、初心者の方にとってはつまずきポイントにもなりがちです。「声が届いていない」 と思ったら、慌てずにミュートを解除しているかどうか確認しましょう。

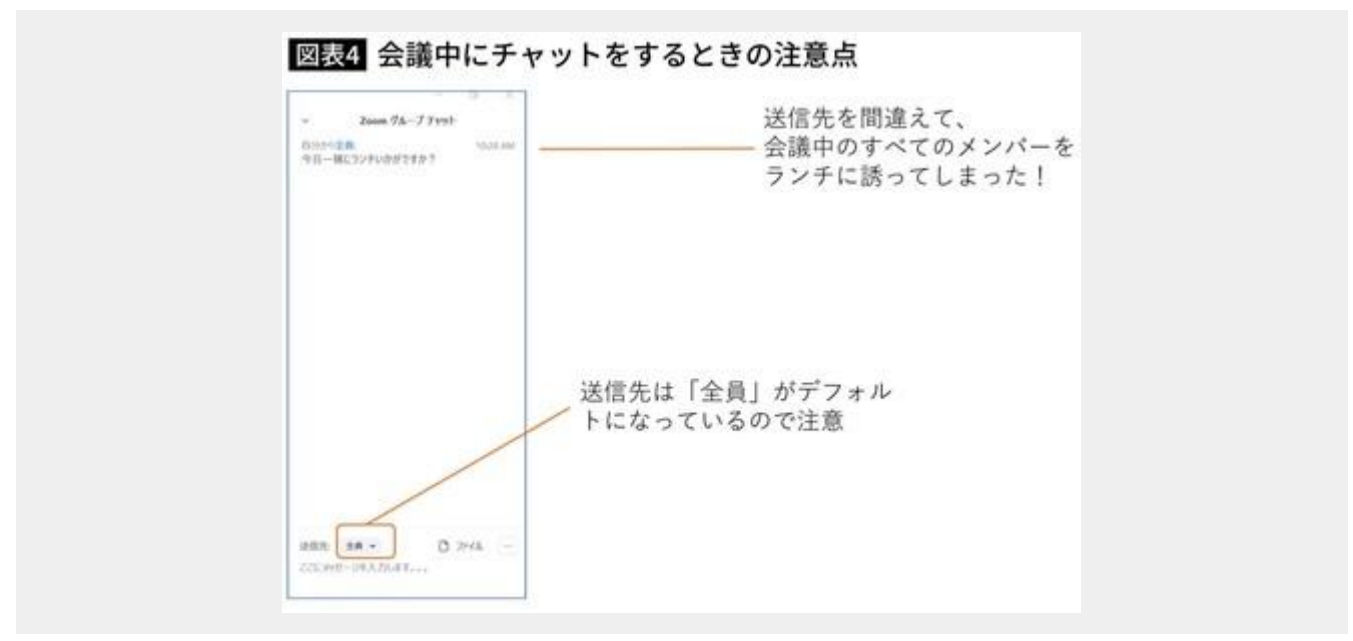

■チームワーク維持に欠かせない存在に

──急に Zoom 会議に召集されても、この 5 つを覚えておけば何とかなりそうですね。ほかにも、初心 者がつまずきがちなポイントがあったら教えてください。

【大竹】チャットの使い方で慌てることが多いようです。Zoom では、音声とは別にチャットでも声かけが できるのですが、この機能は全員にメッセージが届く設定と特定のメンバーに届く設定とが都度選べ ます。気を付けたいことの 1 つは発言中の人にチャットで話しかけること。これはマナー違反です。 もう一つありがちなのは、特定の人に宛てて送ったつもりが宛先を間違えて全員に届いてしまうパタ ーン。特定の人に送るチャットは「今日ランチ行きませんか? 」といった会議に関係のないことや、 「○○さんの話ちょっと止めて」など、議事進行には重要だけれども全員に伝わるとまずいやりとりが 多いんです。宛先は「全員宛て」がデフォルトになっているので、きちんと個別の宛先を選んでから使 うよう注意が必要です。

【芹澤】私は、学生など Zoom が初めての人と話す機会も多いのですが、相手のマイクが遠かったり部 屋が暗かったりすることがよくあります。マイク付きイヤホンで音声を拾っているならマイクを口に近づ ける、自分の顔だけ暗いと思ったら照明をつけたり、窓などの明るい方に向かうなど、少しずつ工夫し ていけるといいですね。

――Zoom を使いこなせるようになると、どんなメリットがあると思いますか?

【大竹】まずひとつは、移動時間がいらないので仕事の効率が上がるということ。それから、まだ Zoom を知らない人も多い今の時点では、少し知っている人は周りから「教えて」と言われることも多いと思 います。そこで教えてあげると、相手から感謝されますしご縁も生まれます。これはビジネスにおいて 大きなメリットと言えるでしょう。

【芹澤】私の経験から言えば、Zoom は「バーチャルなのにリアルより親近感が湧くツール」。互いに端

末に顔を寄せて話すので、テーブルを挟んで向き合うよりも相手を近くに感じます。これは、チームワ ークを高める上でも大きなメリットになると思います。

当社では、まだ Zoom の日本語版がなかった 2017 年から、使い方に関するセミナーや研修を行って きました。その頃の Zoom はまだ一部の人だけが知る存在でしたが、ここ最近[はコロナの](https://search.yahoo.co.jp/search?p=%E3%82%B3%E3%83%AD%E3%83%8A&ei=UTF-8&rkf=1&slfr=1&fr=link_direct_nws)感染拡大で リモートワークが進み、ビジネスに欠かせないものになりつつあります。一度使えば便利さや手軽さが よくわかると思うので、この機会に初心者の方もどんどん挑戦していただきたいですね。

【大竹】Zoom に出会ってから、私は「リアルで会う」と「バーチャルで会う」は共存するはずだと思うよう になりました。今はリアルの会議室に集まるのは難しい状況ですが、バーチャルの会議室があればチ ームワークやコミュニティーを保つことは可能です。Zoom に注目が集まっているのも、皆がそれに気 づき始めたからではないでしょうか。

今後、友達や家族、会社、地域といったコミュニティーの重要度はますます高まっていくでしょう。そ の時代に向けて、今から Zoom に親しんでおいていただければと思います。

<コメント> Zoom 会議の使い方 コロナをピンチとするか? それともチャンスとするか?

今の行動が、きっと未来を決定します!